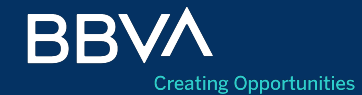

# Guía rápida N2

Si es un nuevo cliente podrá darse de alta, abrir una cuenta digital y contratar servicios digitales por medio de la aplicación.

Al abrir la aplicación el usuario deberá presionar el botón "No soy cliente" para obtener información y los beneficios de ser cliente BBVA.

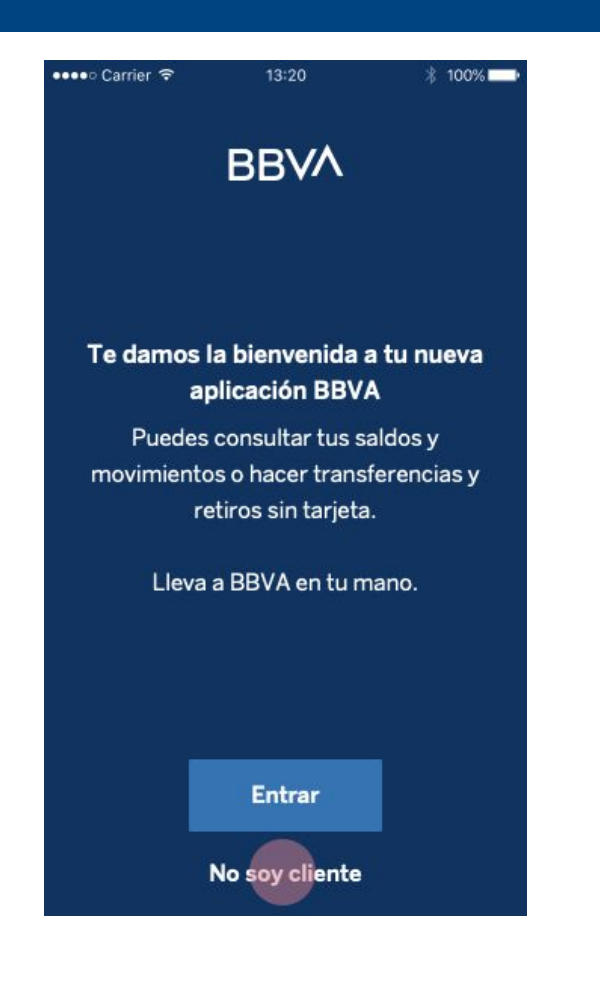

Se despliega información de ofertas disponibles y el usuario debe elegir la cuenta digital.

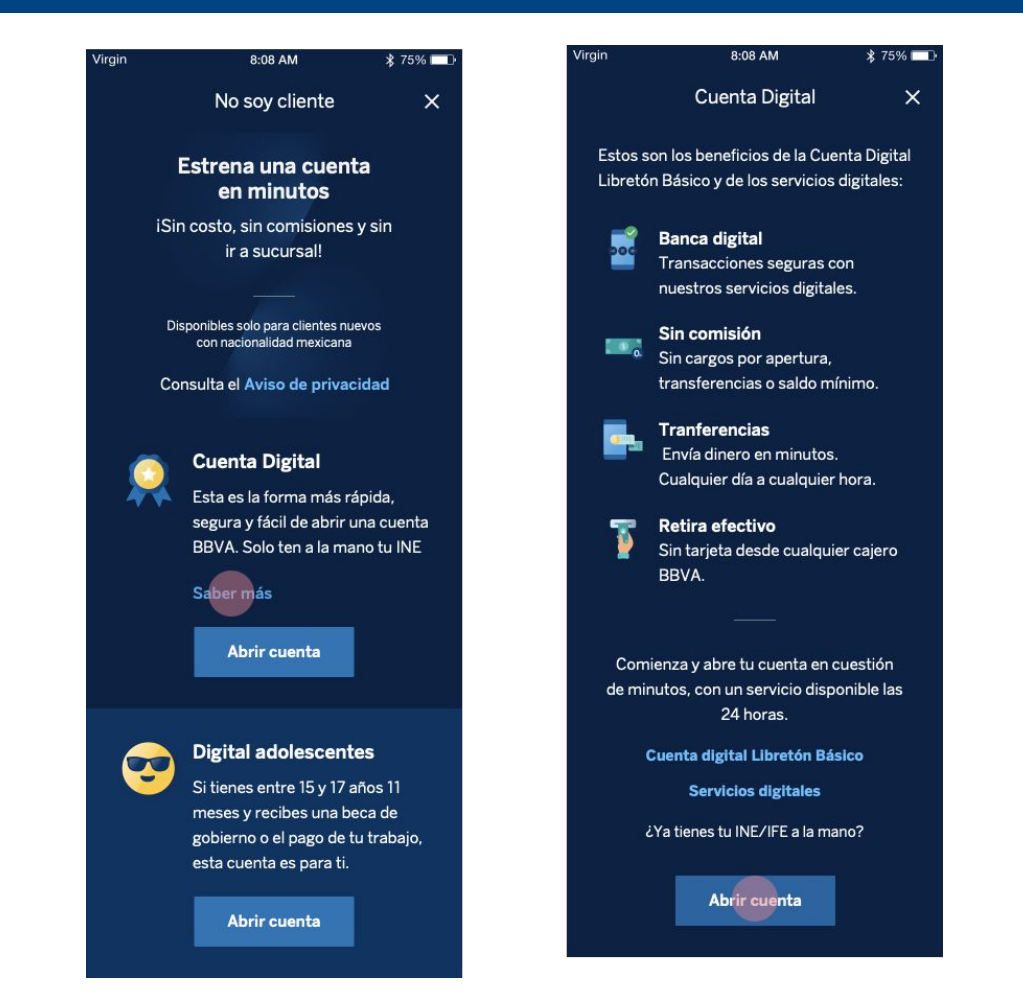

### **Datos personales**

Iniciado el flujo el usuario deberá completar una serie de pasos para completar la activación de la cuenta digital.

Para el paso número 1 el usuario deberá ingresar los siguientes datos personales:

- Nombre completo
- Primer apellido
- Segundo apellido
- Fecha de nacimiento
- Sexo
- Lugar de nacimiento
- OCR de su identificación IFE / INE

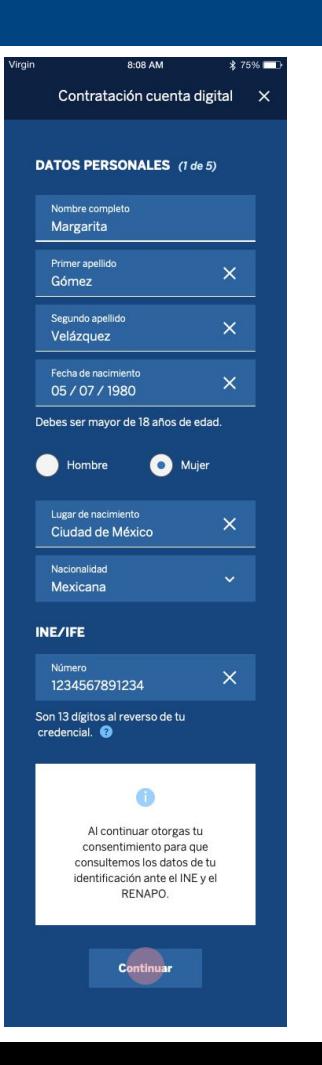

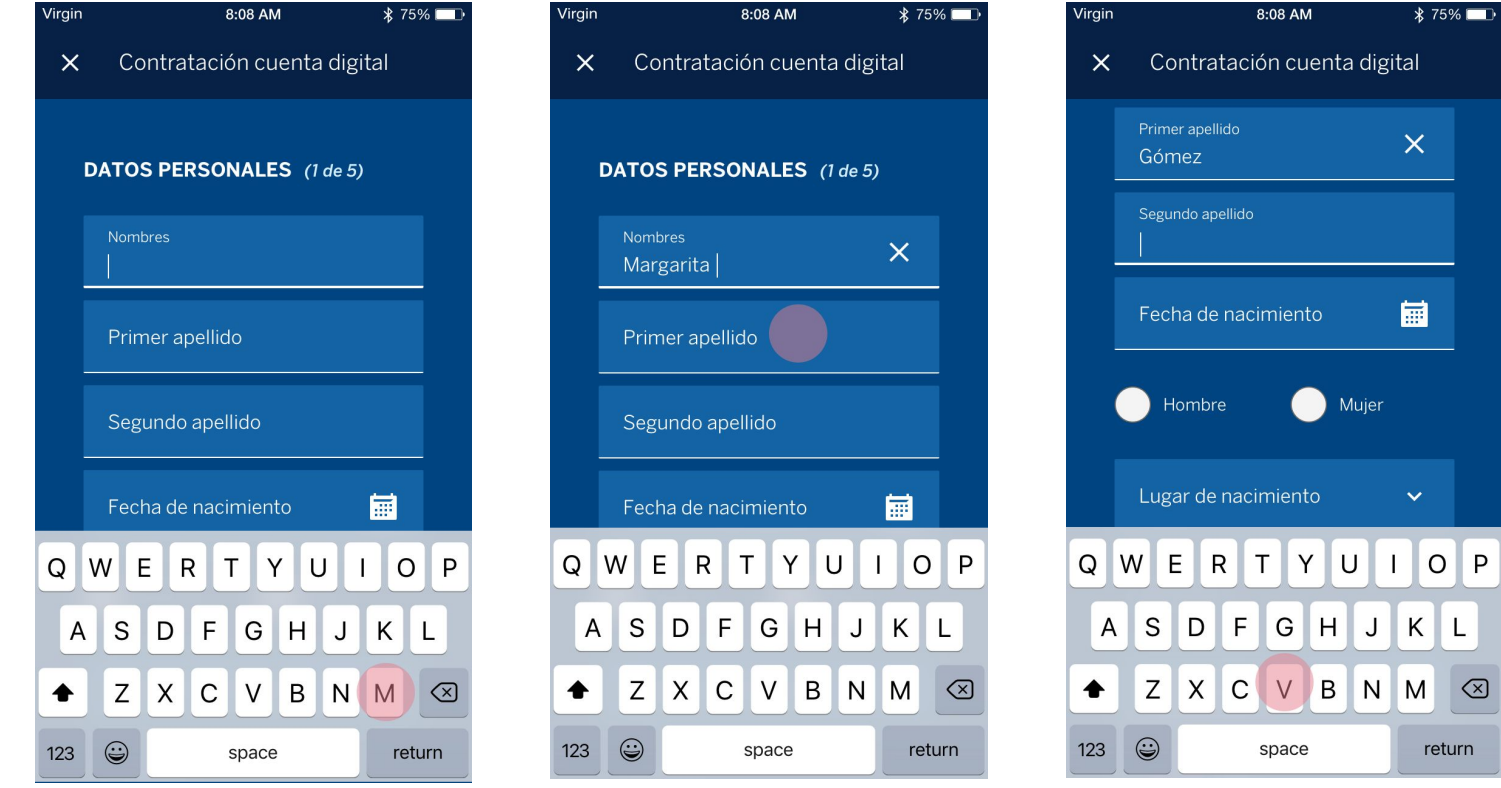

75%

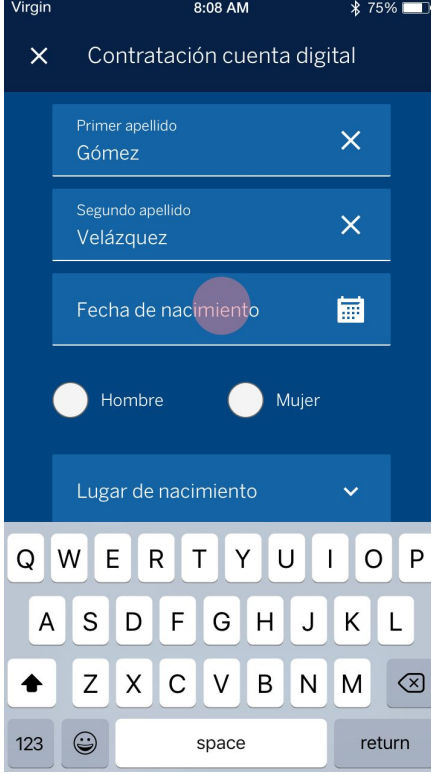

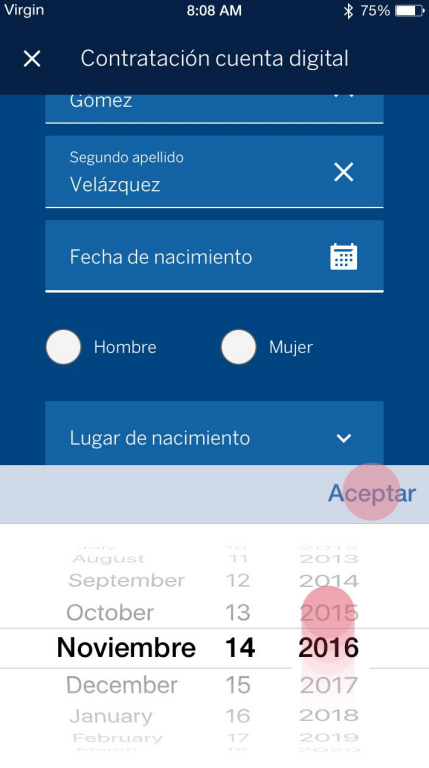

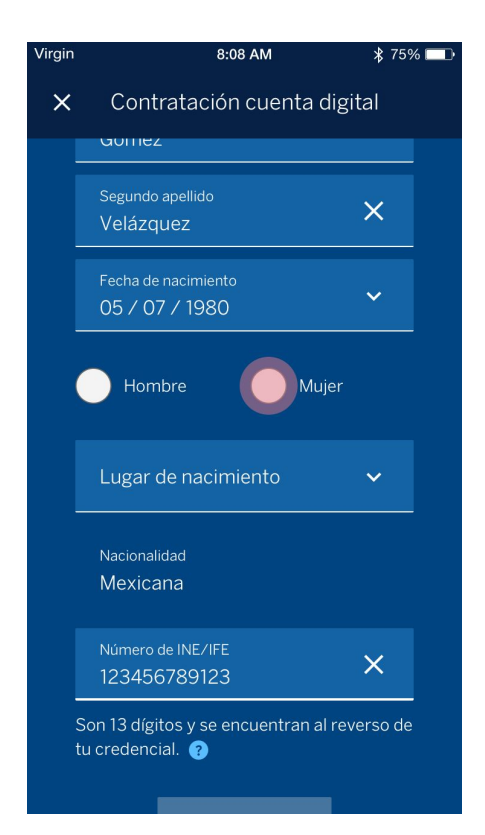

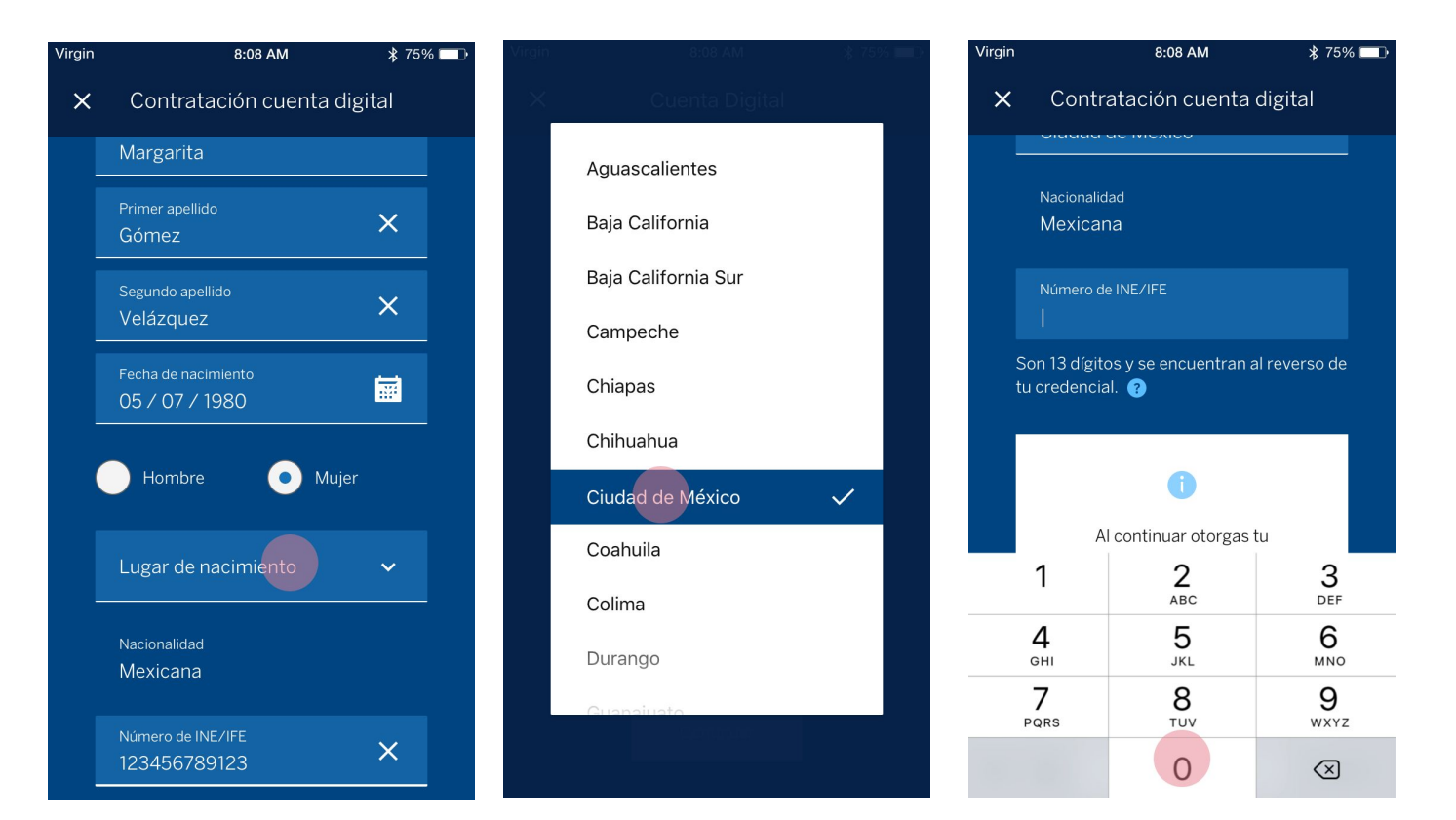

# Más información sobre los 13 dígitos del número de INE/IFE

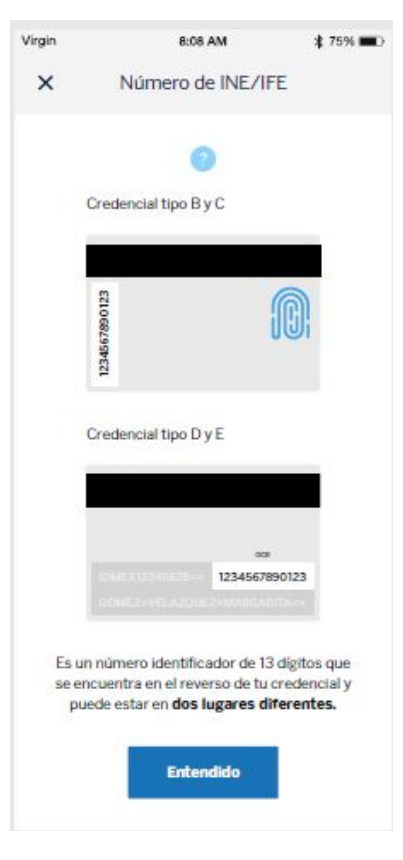

### **Datos personales**

Una vez que el usuario a terminado de ingresar todos los datos se activará el botón "Continuar" para que pueda ir al paso siguiente.

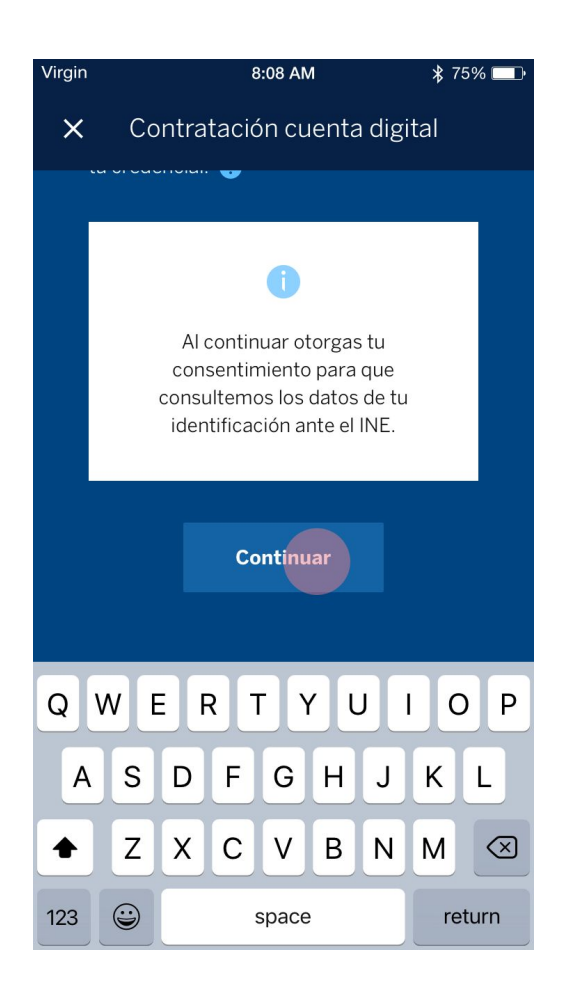

## **Datos del domicilio**

Para este paso el usuario deberá ingresar los siguientes datos de su domicilio:

- Código postal
- País
- Estado
- Municipio / Delegación
- Colonia
- Calle
- Número exterior
- Número interior

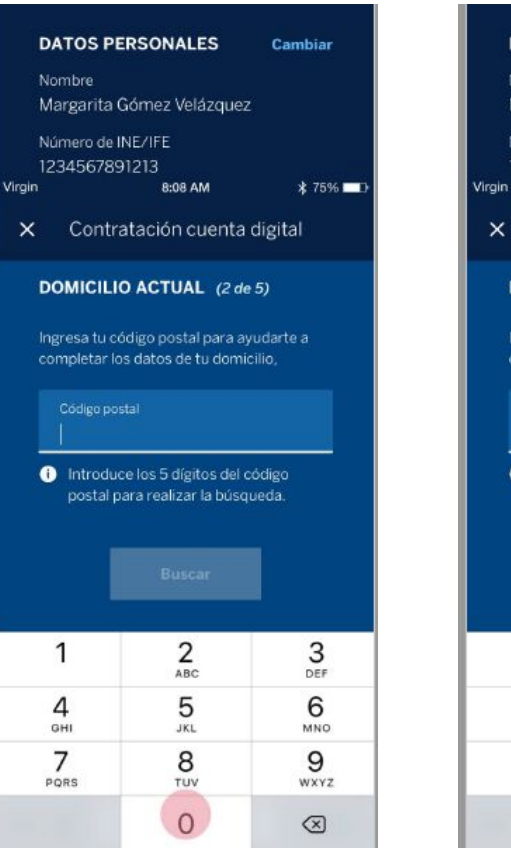

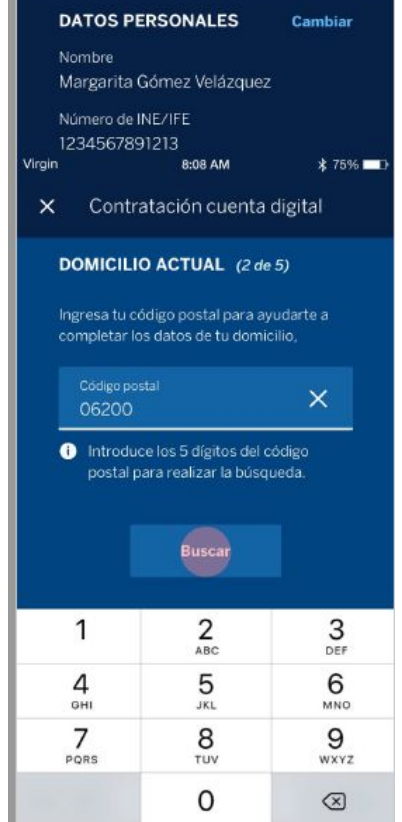

### **Datos del domicilio**

Si el usuario ingresa su código postal la aplicación hará una búsqueda de Estado, Municipio o Delegación para encontrar coincidencias y mostrarlas automáticamente para facilitar el ingreso de datos.

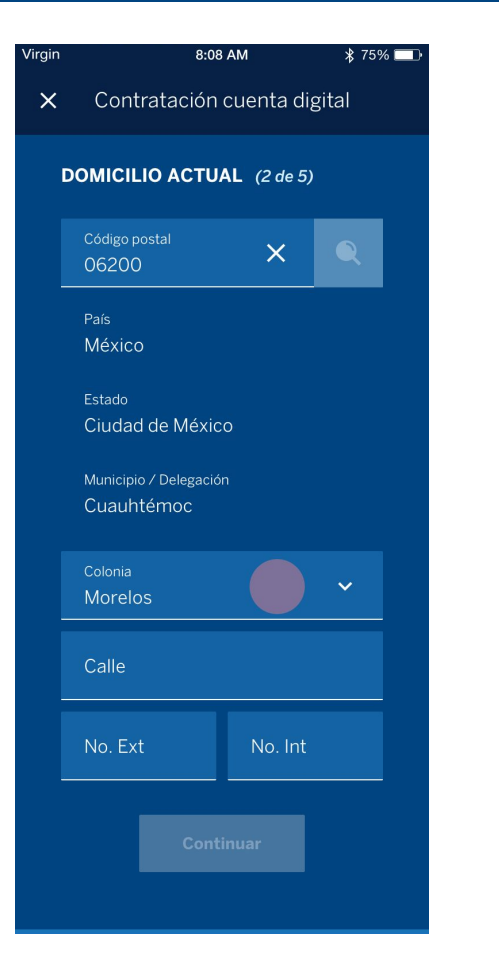

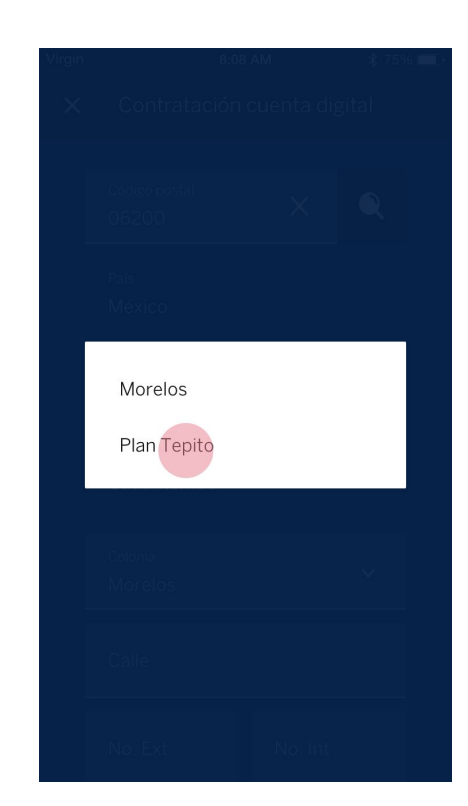

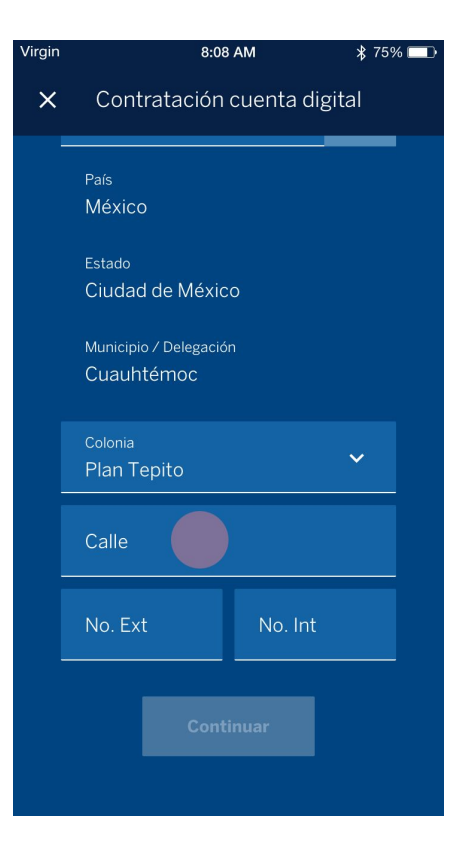

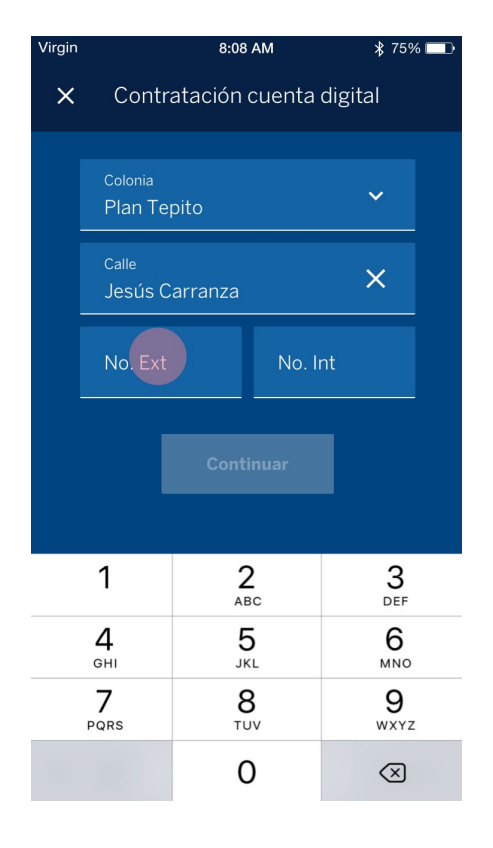

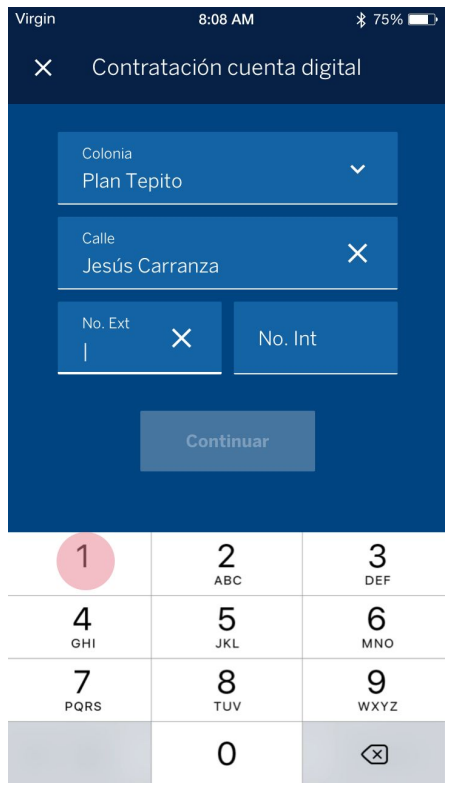

### **Datos de domicilio**

Una vez que el usuario a terminado de ingresar todos los datos se activará el botón "Continuar" para que pueda ir al paso siguiente.

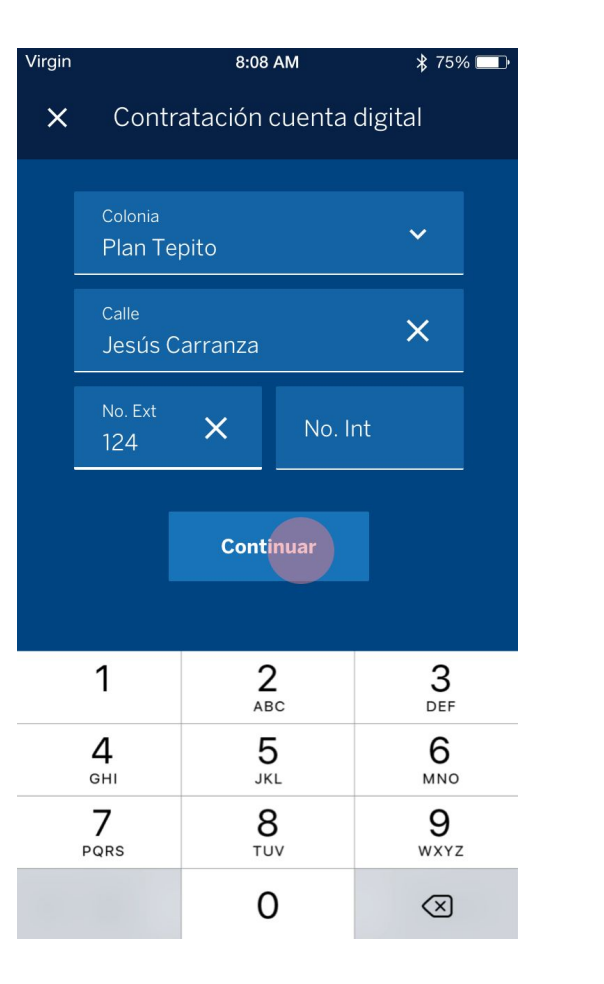

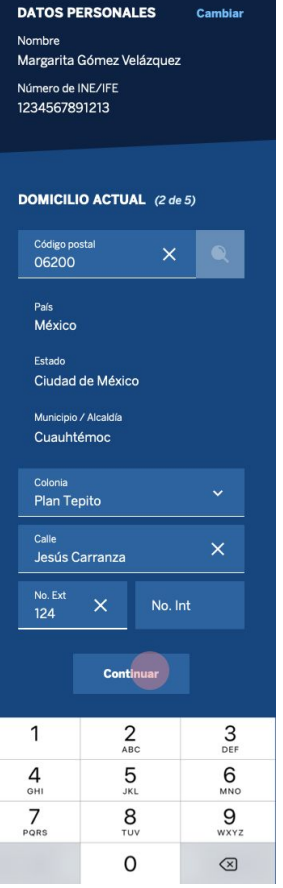

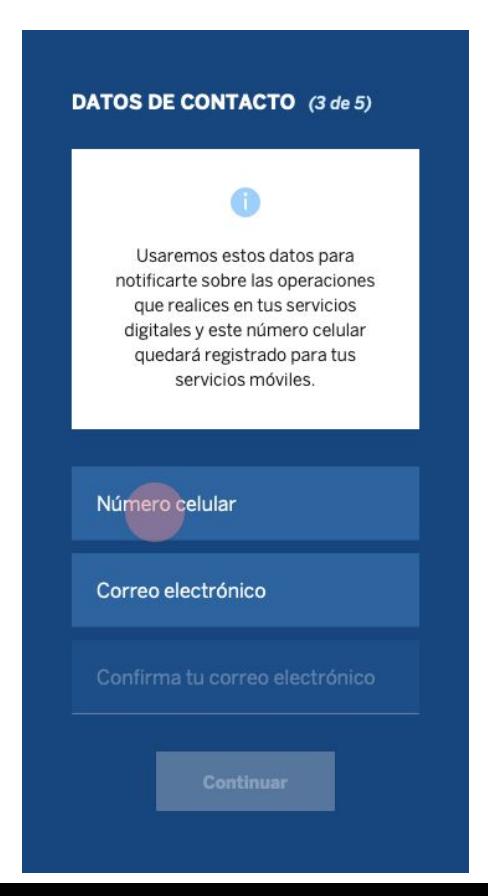

## **Datos de contacto**

Para este paso el usuario deberá ingresar los siguientes datos de contacto:

- Número celular
- Correo electrónico
- Confirmar correo electrónico

Una vez que el usuario a terminado de ingresar todos los datos se activará el botón "Continuar" para que pueda seguir al paso 4

### **Contrato cuenta digital**

Para abrir una cuenta digital es necesario que el usuario firme el contrato Libretón Básico para ello deberá presionar sobre el recuadro marcado para ingresar su firma.

Una vez ingresada deberá presionar el botón "Continuar" para que pueda ir al paso siguiente.

### Contratación cuenta digital  $\times$ **CONTRATOS CUENTA DIGITAL** LIBRETÓN BÁSICO (4 de 5) Al firmar aceptas: Términos y condiciones de la  $\vee$ cuenta digital Libretón Básico.  $\vee$ Términos y condiciones de los servicios digitales.  $\vee$ El tratamiento de tus datos personales para la apertura de la cuenta digital Libretón Básico y conforme al Aviso de Privacidad.  $\sqrt{1}$ Recibir información de ofertas y promociones. Toca aquí para ingresar tu firma Para asignar beneficiarios puedes hacerlo desde bbva.mx o acudir a cualquier sucursal. Estás contratando una cuenta digital Libretón Básico y servicios digitales. Si no deseas los servicios digitales acude a una sucursal.

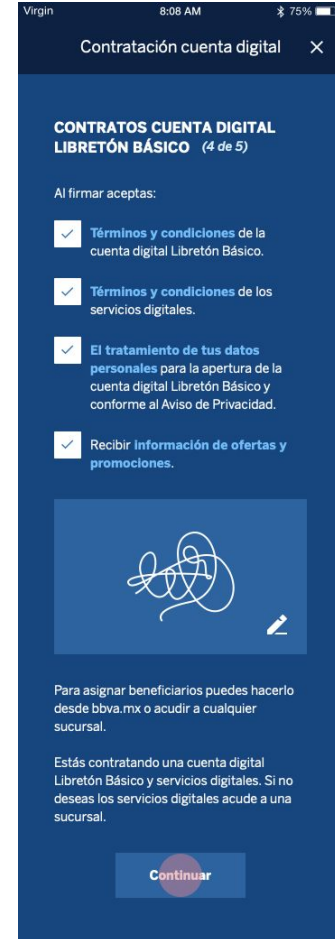

### **Contrato servicios digitales**

En el paso 5 es requerido que el usuario vuelva a ingresar su firma para confirmar la contratación de servicios digitales.

Una vez que el usuario haya firmado deberá oprimir el botón "Continuar" para que pueda ir al paso siguiente.

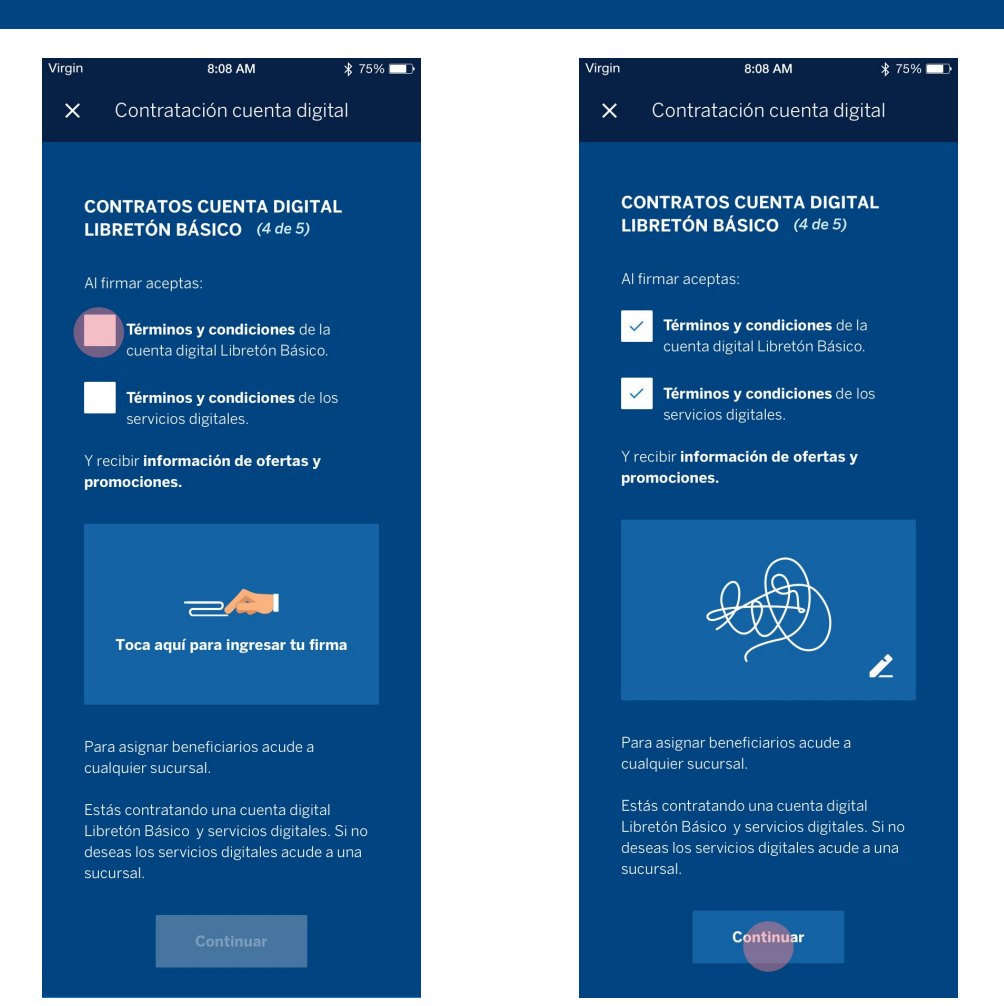

### **Contraseña**

Como último paso para el ingreso de datos el usuario deberá crear y confirmar una contraseña para poder usar todas las apps de BBVA

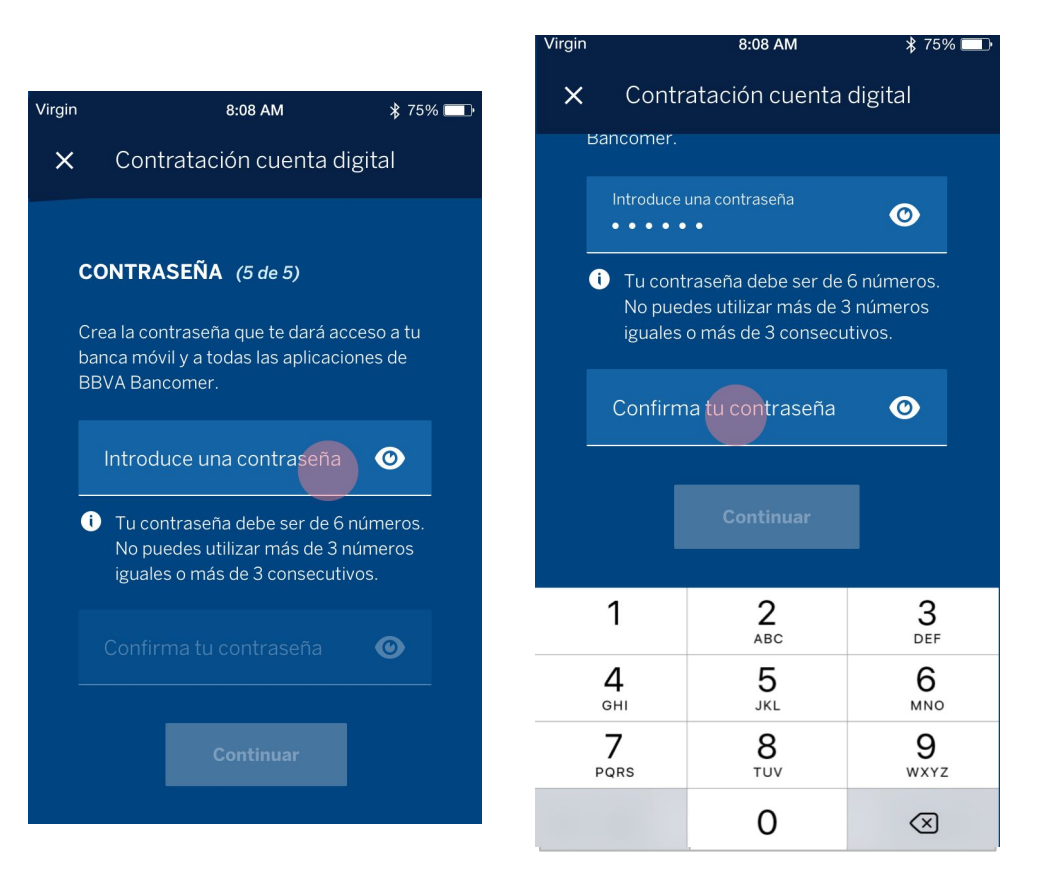

### **Contraseña**

Una vez que el usuario haya confirmado su contraseña deberá oprimir el botón "Continuar" para revisar y autorizar su información.

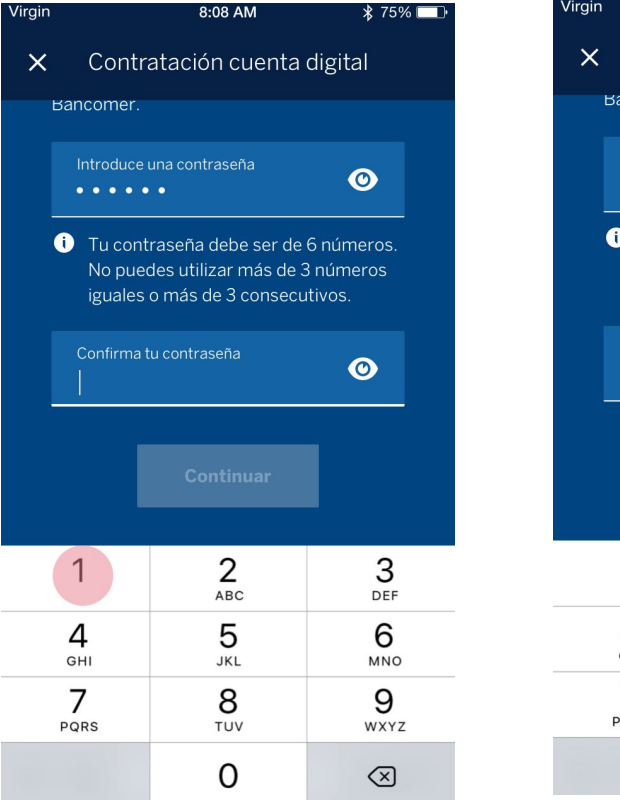

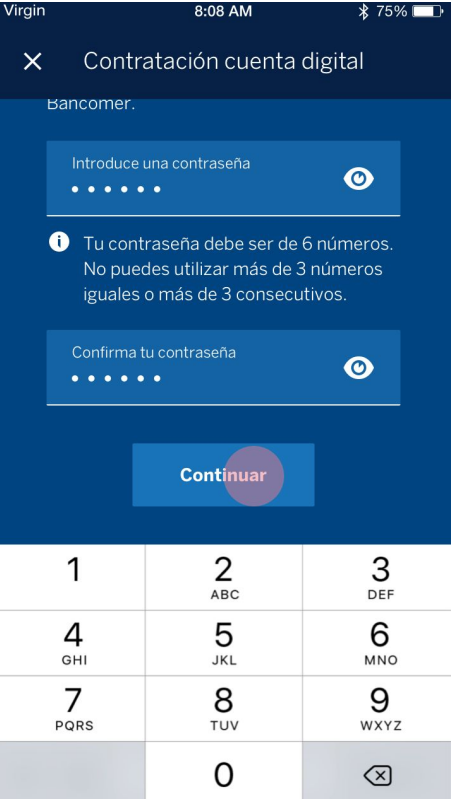

### **Revisa y autoriza**

Al concluir los pasos de inclusión de información y firmas el usuario podrá visualizar en la pantalla toda la información que le fue requerida.

Si el usuario desea validar la información que se muestra deberá presionar el botón "Aceptar"

#### **DATOS PERSONALES**

Nombre Margarita Gómez Velázquez Número de INE/IFE 1234567891213

#### **DOMICILIO ACTUAL**

Dirección Jesús Carranza 124, Col. Plan Tepito. Del. Cuauhtémoc, Ciudad de México, México, C.P. 06200 **DATOS DE CONTACTO**  $* 75%$ 8:08 AM Virgin Contratación cuenta digital  $\times$ Número celular 55 6630 0328 **CONTRATO LIBRETÓN** Consultar **BÁSICO** Aceptado **CONTRATO SERVICIOS Consultar DIGITALES** Aceptado **CONTRASEÑA** Cambiar  $\cdots\cdots\cdots$ 

#### **DATOS PERSONALES**

Nombre Margarita Gómez Velázquez

Número de INE/IFE 1234567891213

#### **DOMICILIO ACTUAL**

Dirección Jesús Carranza 124, Col. Plan Tepito, Del. Cuauhtémoc. Ciudad de México. México, C.P. 06200

**DATOR DE CONTACTO** 8:08 AM Virgin

 $* 75\%$ 

Contratación cuenta digital  $\times$ 

Número celular 55 6630 0328

**CONTRATO LIBRETÓN Consultar BÁSICO** 

Aceptado

### Jesús Carranza 124, Col. Plan Tepito, Del. Cuauhtémoc. Ciudad de México. México, C.P. 06200 **DATOS DE CONTACTO** Virgin 8:08 AM **\* 75%** ■ Contratación cuenta digital  $\times$ Número celular 55 6630 0328 **CONTRATO LIBRETÓN** Consultar **BÁSICO** Aceptado **CONTRATO SERVICIOS** Consultar **DIGITALES** Aceptado **CONTRASEÑA Cambiar** . . . . . . Acept

**Zoom**

### **Revisa y autoriza**

El usuario recibirá un código a través de SMS que debe ingresar para confirmar y concluir la activación de su cuenta digital y poder activar también el token móvil y alertas en su celular presionando el botón "Entendido".

En la pantalla siguiente ingresará el código y oprimirá el botón de "Confirmar" para finalizar el proceso.

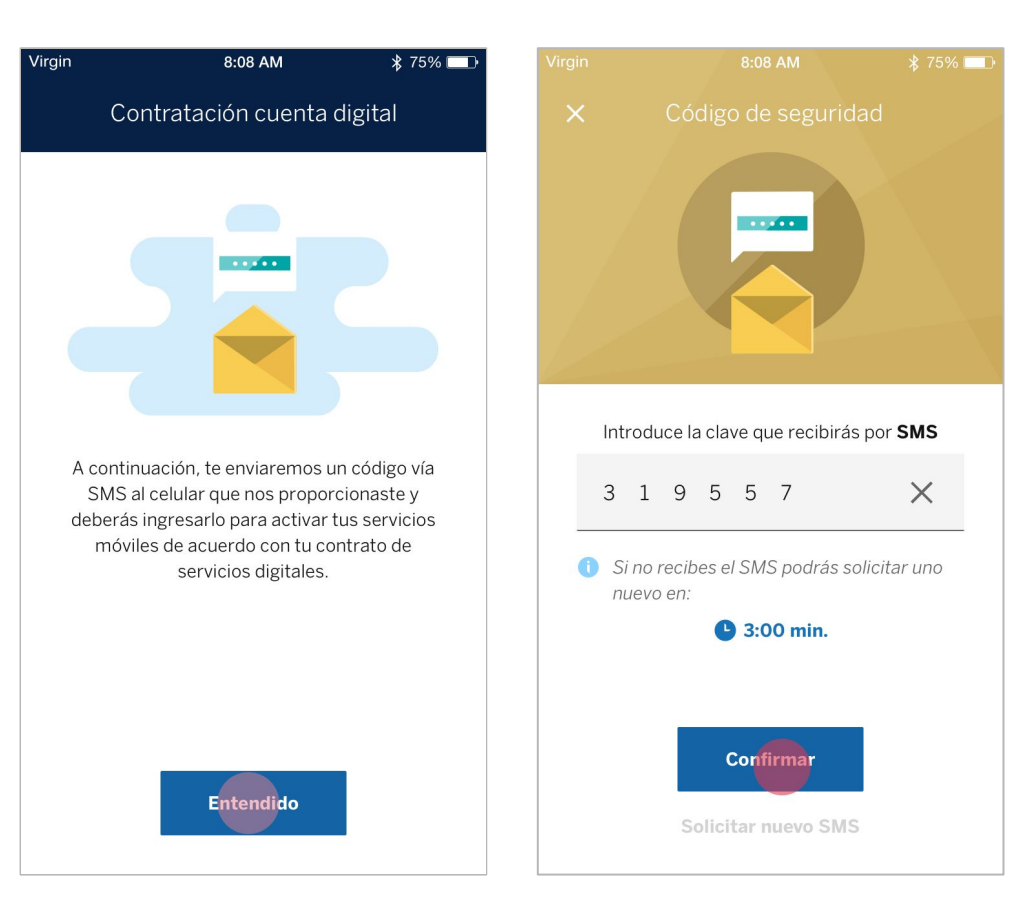

# **Confirmación**

El cliente visualizará una pantalla de confirmación de contratación y activación exitosa con un resumen de los datos del titular, así como datos de la cuenta y servicios activados.

El usuario recibirá una notificación de esta contratación por correo electrónico y presionando el botón "Entendido" lo llevará a la pantalla de inicio de sesión.

#### 8:08 AM  $* 75%$ Contratación cuenta digital  $\mathsf{x}$

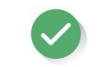

Virgin

#### iYa tienes tu cuenta digital y está lista para estrenarla!

19 septiembre 2018, 17:49 h

Cuenta Digital Libretón Básico

Límite de la suma de depósitos mensuales \$18,503.01 que equivalen a 3,000 UDI Fecha de cálculo de las UDI: 1 de julio de 2019

> Titular Margarita Gómez Velázquez

> > Número de cuenta 1512345678

Número de tarieta virtual 4152 5130 2543 4318

Cuenta CLABE 012180028123456780

> Servicios activados Servicios móviles

### G

Recuerda que tu tarjeta virtual ya está lista para recibir depósitos y transferencias.

En caso de necesitar tu tarieta física puedes pedirla sin costo en cualquier sucursal

> Folio 543535230

Recibirás un comprobante de esta contratación en el siguiente correo electrónico: · zqz@gmail.com

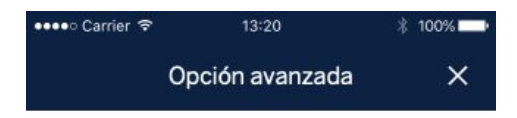

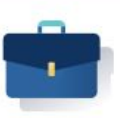

### Haz tu cuenta a tu medida

Si vas a recibir más \$18,504.00 mensuales o si quieres cambiar tu nómina a BBVA, será necesario subir el nivel de depósitos de tu cuenta. Puedes hacerlo sin costo desde tu app en la opción: Subir nivel de cuenta

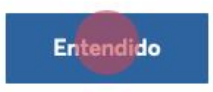

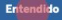

### **BBVA** Bancomer

#### Hola, SNOMBRE:

La contratación de cuenta digital Libretón básico fue exitosa, te compartimos los datos de tu cuenta:

#### DETALLES DE OPERACIÓN

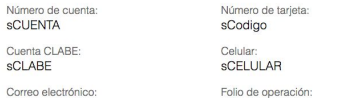

sCORREO

Estás contratando una cuenta digital Libretón Básico sujeto a los términos,<br>condiciones y comisiones aplicables al Contrato de Adhesión registrado bajo<br>el Núm. sATENSION

sFOLIO

Equipo BBVA Bancomer

#### ¿Necesitas más información?

Llama a Línea Bancomer:

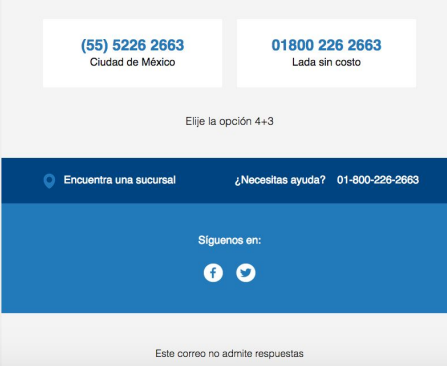